# 7.偽装を見抜くための構造計算書審査技術に関する研究 その 2 審査支援ツールの開発とその有効性

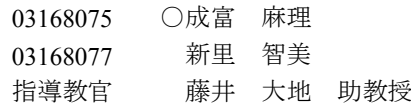

偽装問題 構造計算書 応力支援審査ツール

## 1. 序論

その 2 では構造計算書の入力データから計算結果までの 構造体各部の応力の計算プロセスをチェックするための Excel 表と構造設計ルートを判定する Excel 表を開発する。

 そして、開発した Excel 表を用いてメディアセンターの 構造計算書を審査していく。

その際、審査するのに要する時間を調べ、従来の方法 で審査する際に要する時間を比較していく。

 また、開発した Excel 表が構造計算書の審査を正しく行 うことができるのかをメディアセンターの構造計算書の 結果と比較し、開発した Excel 表の有効性を示していく。

 なお本研究では、机上で耐震偽装を見抜くことのでき る審査技術の確立と審査時間を短縮させることを目指し ている。

# 2.構造計算書審査ルート

 図 1 に示したのは、構造計算書を審査する際の流れを 示した図である。たくさんの審査項目があり従来の方法 で構造計算書の審査を行うと、膨大な時間と技術を要す ることになる。

本研究では、審査時間の短縮、審査技術の向上を目的 として構造計算書の支援審査を行うための Excel 表を開発 した。

2 章では、その 2 で開発した Excel 表について項目ごと に挙げていく。

 まず、(1)については、小梁の断面配筋をチェックする Excel 表、断面定数を算出する Excel 表、柱梁接合部剛域 長さを算出する Excel 表を開発した。

次に、(2)についてはルート 1 の判定表、特定建築物で あるかどうかを判定する Excel 表を開発した。(3)について はルート 2 の 1 の判定表を開発し、(4)についてはルート 2 の 2 の判定表を開発した。(2)のルート 1 の判定とルート 2 の 1 の判定とルート 2 の 2 の判定は、1 つの Excel 表で行 えるように開発した。

また、(5)についてはルート 2 の 3 の判定表を開発中で ある。

そして、(6)については梁の曲げモーメントをチェック

する Excel 表、地震時の水平荷重をチェックする Excel 表、 そで壁が耐震壁かを判定する Excel 表を開発した。

次に、(7)については、層間変形角を算出する Excel 表を 開発した。

そして、(8)については、剛性率を算出する Excel 表を開 発した。

また、偏心率を算出する Excel 表は開発中である。

j

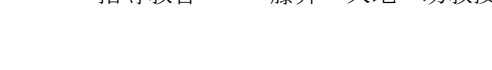

3 章では、開発した Excel 表について述べていく。

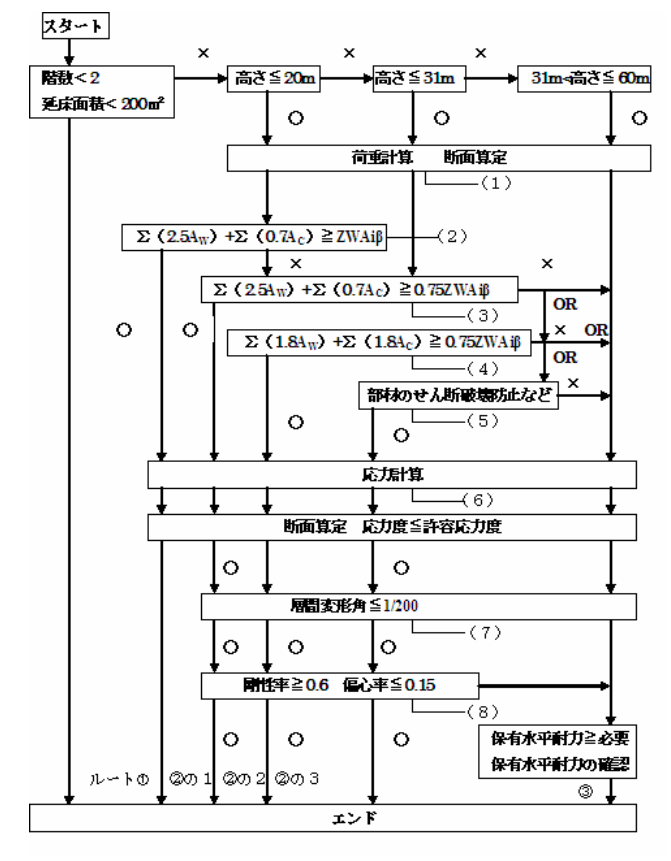

図1 審査ルート図

## 3.支援審査する **Excel** 表

3.1 梁の曲げモーメントをチェックする Excel 表

本チェック表では、梁全スパンにわたる等分布荷重,中 央集中荷重、任意位置集中荷重、梁の上にスラブがのっ ている場合における梁端、梁中央のモーメントと梁端の せん断力を算出する 3)。

| 荷重の種類                | P(kM)<br>または<br>w(kN/n) | (m) | a        | 固定端<br>モーメン<br>ЪC<br>(kN <sub>m</sub> ) | 単純梁中<br>央曲げ<br>モーメン<br>N Mo<br>(kM <sub>m</sub> ) | 0 <sub>0</sub><br>(kN <sub>m</sub> ) | Xо<br>(n)               |  |  |  |
|----------------------|-------------------------|-----|----------|-----------------------------------------|---------------------------------------------------|--------------------------------------|-------------------------|--|--|--|
| 6等分布荷重               | 4.5                     | ĥ   | ******** | 13.446                                  | 20.250                                            | 13.500                               |                         |  |  |  |
| 6等分布荷重               | 0.52                    | 5.5 | ******** | 1.306                                   | 1.966                                             | 1.430                                |                         |  |  |  |
| ③集中荷重(a)             | 10                      | 61  |          | 7.500                                   | 15.000                                            | 5.000                                | $\overline{\mathbf{3}}$ |  |  |  |
| 4集中荷重(b)             | 10                      | 6   | 3        | $-7.500$                                | 15.000                                            | 5.000                                | $\overline{3}$          |  |  |  |
| CMQ 表 (スラブなしの時)<br>図 |                         |     |          |                                         |                                                   |                                      |                         |  |  |  |

A study about structure check examination technology to see through camouflage (part2) NARIDOMI Mari

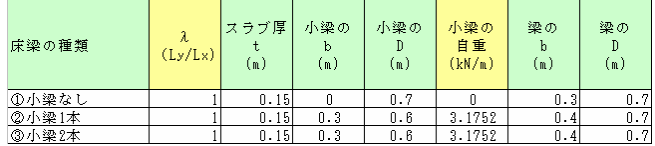

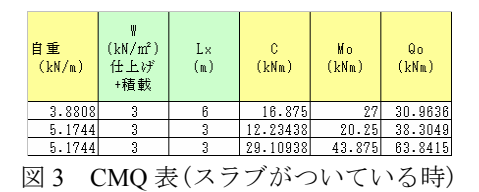

## 3.2 小梁の断面配筋をチェックする Excel 表

 本チェック表では、周りのスラブの大きさと、仕上げ 荷重・積載荷重を入力し、小梁の大きさを入力すること で、主筋・アバラ筋を自動算出することができる。また、 連続する小梁にも対応していて、小梁の端部と中央モー メントを自動算出する 2)。

## 3.3 地震時の水平荷重をチェックする Excel 表

 本チェック表では、各階の重量を入力して、各階の層 せん断力係数の建物高さ分布(Ai)を算出するとともに、 各階の地震時の水平力を算出する。また、特定建築物判 定用 ZWAiβ を算出し、RC 建築物の特定建築物の判定を するためのデータとする 1)。

## 3.4 断面定数を算出する Excel 表

 本チェック表では、長方形断面、T 型断面などの梁の、 断面積、断面 2 次モーメント、剛度、剛比を算出する表2)。

### 3.5 柱梁接合部剛域長さを算出する Excel 表

 本チェック表では、RC 造の腰壁、たれ壁、そで壁がつ いている場合の柱梁接合部の剛域長さを算出する。梁端 部がハンチになっている場合は省略する<sup>2)</sup>。

## 3.6 そで壁が耐震壁かをチェックする Excel 表 耐震壁であるそで壁の条件を判定するチェック表。

#### 3.7 層間変形角、剛性率、偏心率を算出する Excel 表

本チェック表では、層間変形角、剛性率、偏心率を算 出する表 1)。

## 3.8 特定建築物であるかを判定する Excel 表

柱断面積と壁断面積から算出した係数と地震時の水平 荷重をチェックする Excel 表の ZWAiβ と比較をして特定 建築物であるかを判定する Excel 表 $1$ 。

3.9 ルート 1、ルート 2 の 1、ルート 2 の 2 判定する Excel 表

 建物高さ、柱断面積、壁断面積から算出した係数と地 震時の水平荷重をチェックする Excel 表の ZWAiβ を比較 して、ルート 1、ルート 2 の 1、ルート 2 の 2 を判定する Excel 表 $1$ <sup>1</sup>。

### 3.10 ルート 2 の 3 の判定する Excel 表

3.2 のルート 1、ルート 2 の 1、ルート 2 の 2 で NG が出 た建物の建物高さ、梁にヒンジができるかどうか、柱梁 がせん断破壊しないことをチェックし RC 造の 2 の 3 に適 合することを判定する Excel 表 1)。

## 4. 構造計算書審査例と考察

## 4.1 梁の曲げモーメントの審査例

3 章で作成した梁の曲げモーメントをチェックする Excel 表を用いてメディアセンターの構造計算書の 3 階デ ッキテラスを審査する。

 まず、図 5 の荷重種類で①2 等分集中荷重を選択し、P または W のとこに 10kN を入力し L に 5.4m を入力する。

その結果が図 5 の枠で囲んである部分となる。

そして、実際に構造計算書の結果図 4 と比較してみる とほぼ同じ値が出ている。

 よって、この開発したツールが正しく構造計算書の審 査を行っているといえる。

 また、構造計算書の審査をするのに要する時間は開発 した Excel 表を用いた場合は、開発した Excel 表を用いな いで構造計算書の審査を行った場合と比べ、Excel 表を用 い構造計算書の審査を行った場合のほうが時間を短縮す ることができた。

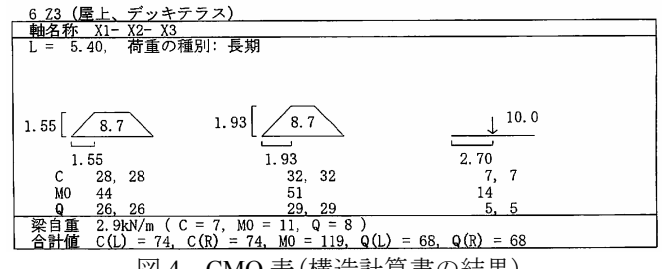

図 4 CMQ 表(構造計算書の結果)

|                                     | 荷重の種類     | P(kN)<br>または<br>w(kN/n) | (n) | 固定端<br>エーメン<br>(kN <sub>m</sub> ) | 単純梁中央<br>曲げ<br>Mо<br>(kMm) | Qo<br>(kMm) |  |  |  |  |  |
|-------------------------------------|-----------|-------------------------|-----|-----------------------------------|----------------------------|-------------|--|--|--|--|--|
| X1-X2 デッキテラス<br>Z3                  | 1①2等分集中荷重 | ا ۱۵                    | 5.4 | 6.750                             | 13.500                     | . oor       |  |  |  |  |  |
| $\overline{1}$<br>$\sim$ $\sim$ $+$ |           |                         |     |                                   |                            |             |  |  |  |  |  |

図 5 CMQ 表

## 5.まとめ

本研究では、鉄筋コンクリート構造の上部構造の審査 ツールを開発した。

また、開発した Excel 表は、設計プロセスとほとんど変 わりないプロセスをひとつずつ審査していく手法であり、 どこで不適正設計をしたとしても検出できるようになっ ている。

そして、開発した Excel 表を用いメディアセンター構造 計算書の審査を行った。

その結果、従来の手計算で構造計算書審査を行った場 合と比較し、時間の短縮ができた。

今後、鉄筋コンクリート構造以外の構造の審査ツール、 鉄筋コンクリート構造の上部構造の審査ツールの開発途 中の Excel 表を開発することが望まれる。

## 参考文献

- 1) 嶋津孝之、福原安洋、佐藤立美、大田和彦:新しい鉄 筋コンクリート構造
- 2) 日本建築学会:鉄筋コンクリート構造 計算基準・同 解説 1988-1991 一部改
- 3) 西谷章著:鉄筋コンクリート構造入門(改訂版)